#### Cifrare e decifrare immagini a colori.

Per poter cifrare delle immagini che utilizzano i colori non utilizzeremo più la Trasformazione dei pixel vista prima o diventerebbe troppo complicato! Utilizzeremo un approccio differente. Faremo uso di altre tre trasformazioni differenti: **CIFRA** per cifrare l'immagine, **RUOTA** per ruotare un'immagine di 90° e **DECIFRA** per decifrare un'immagine cifrata. Da notare che la trasformazione **RUOTA** verrà utilizzata solo quando useremo la trasformazione **CIFRA**.

*Attenzione!* Dobbiamo vedere come sono fatte le immagini cifrate e le immagini che svolgeranno il ruolo di chiave.

*Forma delle immagini cifrate:* le immagini cifrate saranno delle immagini a colori con degli spazi/pixel bianchi. In particolare, saranno le immagini ottenute a seguito della trasformazione **CIFRA**, che vedremo tra poco.

*Forma della chiave per cifrare:* per capire come deve essere formata la chiave prendiamo un foglio di carta. Disegniamo sul foglio un quadrato e dividiamolo in 16 parti uguali, come da immagine:

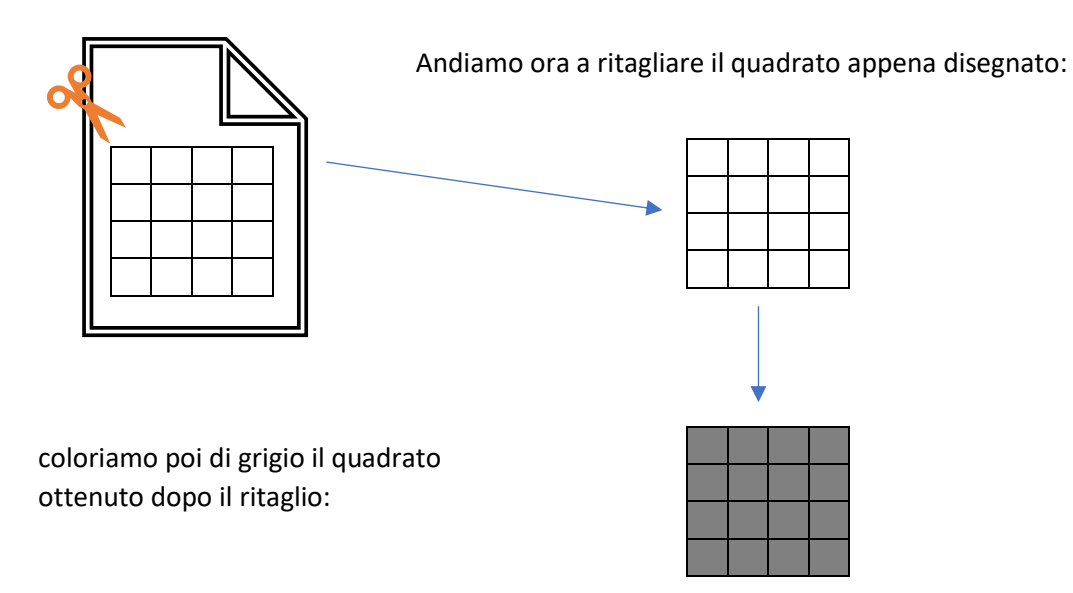

Ogni quadratino rappresenta un pixel. D'ora in avanti, i pixel che coloreremo in azzurro dovranno essere ritagliati, lasciando quindi degli spazi vuoti che ci permetteranno di vedere attraverso.

Per capire meglio prendiamo un foglio colorato e appoggiamo su di esso l'immagine che avrà il ruolo di chiave grigia e azzurra. Non riusciamo a vedere attraverso la chiave quadrata di che colore è il foglio sottostante:

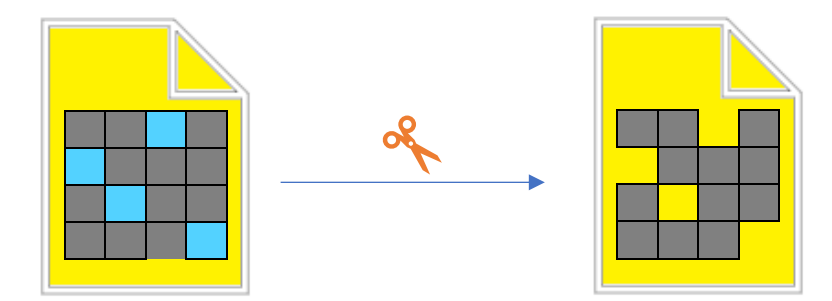

Dopo aver tagliato e rimosso i pixel azzurri riusciamo ora a vedere attraverso gli spazi tagliati.

#### Per i più grandi: come creare una chiave

ATTENZIONE: per i ragazzi più piccoli potrebbe risultare complesso creare una chiave. In questo caso verranno fornite delle chiavi pronte all'uso insieme al template da stampare per svolgere l'attività.

Ora che abbiamo capito come interpretare i pixel azzurri è necessario fare alcune precisazioni sull'immagine chiave:

- 1. il quadrato deve essere di dimensione almeno 2x2 o maggiore ma sempre di dimensione pari.
- 2. bisogna dividere l'immagine in quattro parti uguali, colorando le linee centrali:

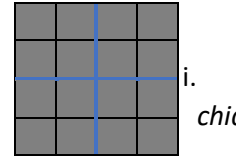

i. *Le 4 parti uguali le* **chiameremo zone.** 

3. Ricordando che i pixel azzurri andranno ritagliati, bisogna riempire le 4 zone con dei pixel azzurri con un determinato criterio: guardando attraverso il quadrato, con i pixel azzurri ritagliati da 4 versi differenti riusciamo a vedere esattamente cosa c'è oltre il quadrato chiave, come se quest'ultimo non fosse presente.

> Le zone sono sempre 4 e siccome in questo esempio ogni zona è composta da 4 pixel dovremmo aggiungere 1 pixel per ogni zona. Il numero di pixel azzurri che bisogna inserire nell'immagine chiave corrisponde al numero di pixel presenti in una zona.

*Esempio con 1 pixel:* Se coloriamo il pixel 1 di azzurro e ruotiamo in successione 3 volte questa immagine, questo pixel andrà a coprire i seguenti spazi (in trasparente sono rappresentati i pixel per cui siamo già riusciti a vedere attraverso, prima della rotazione).

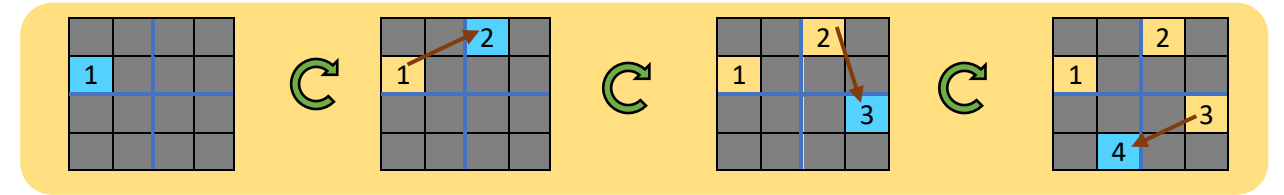

*NOTA:* effettuare una quarta rotazione non avrebbe senso perché l'ipotetico pixel 5 andrebbe a sovrapporsi sopra al pixel 1 di cui però siamo già riusciti a vedere attraverso! Non crea problemi farlo ma è inutile ed è quindi uno spreco di tempo.

*Esempio con 2 pixel:* continuiamo e aggiungiamo un pixel nella seconda zona in uno dei 3 pixel grigi disponibili:

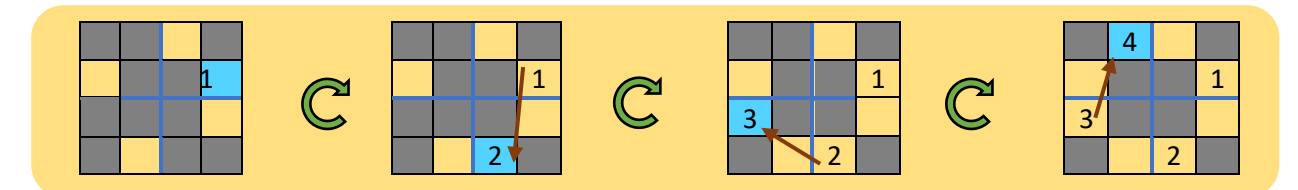

*Esempio con 3 pixel:* aggiungiamo un pixel alla terza zona:

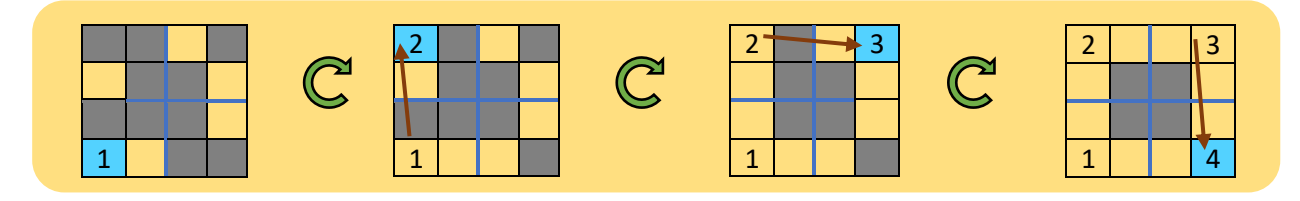

*Esempio con 4 pixel:* aggiungiamo infine un pixel alla quarta ed ultima zona:

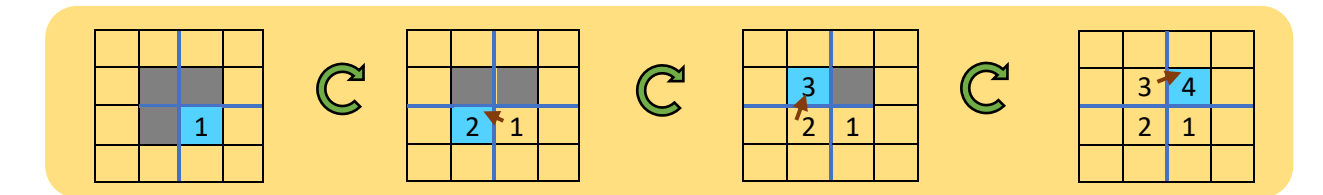

Vediamo ora le *trasformazioni* **CIFRA, RUOTA** e **DECIFRA** nel dettaglio:

## **Trasformazione RUOTA:**

Questa trasformazione prende un'immagine, che nel nostro caso sarà quella che avrà il ruolo di chiave, e la ruoterà di 90°. Si può ruotare sia in senso orario o antiorario, l'importante è che si decida di seguire sempre il verso scelto, se inizio a ruotare in senso orario poi dovrò sempre continuare in questo senso. A tal proposito possiamo scrivere:

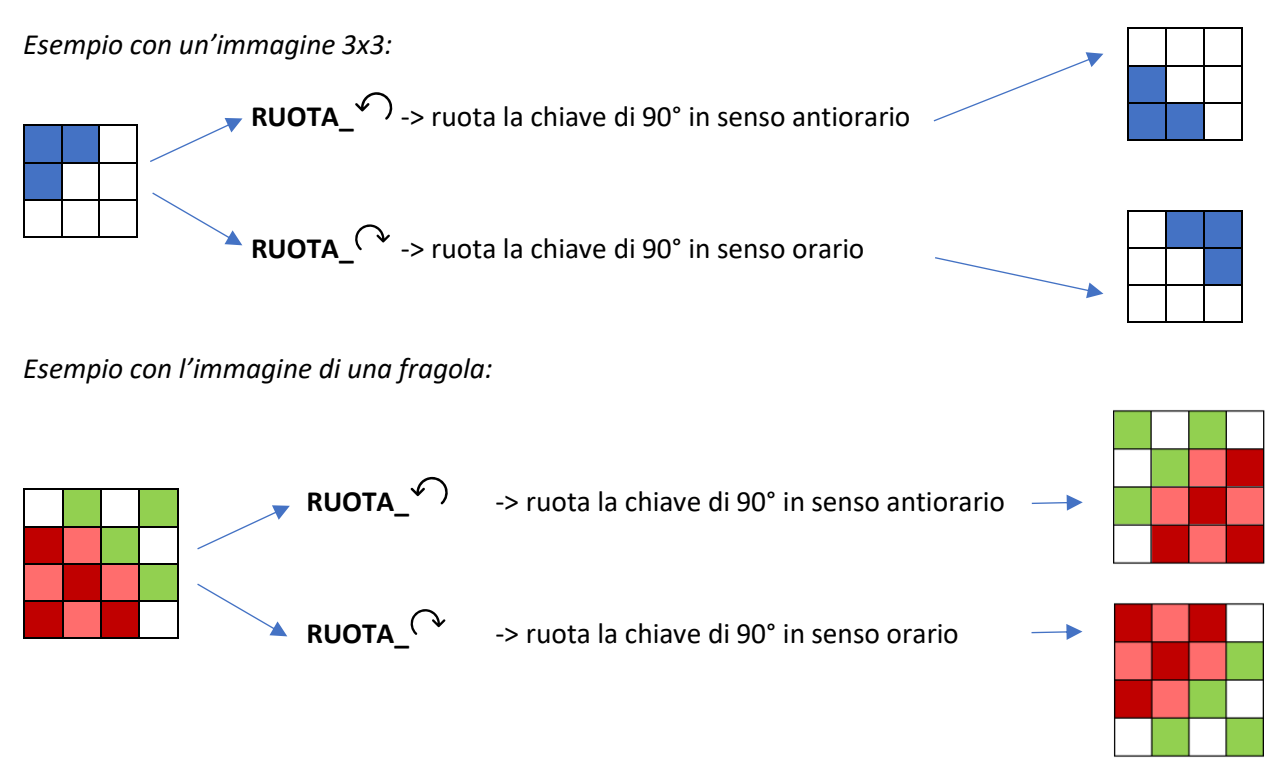

## **Trasformazione CIFRA:**

Per questa trasformazione abbiamo bisogno di due immagini, una è l'immagine che vogliamo cifrare e l'altra è la chiave usata per cifrare.

*IMPORTANTE:* la chiave deve mantenere lo stesso verso con cui si è presa per utilizzare questa trasformazione.

Restituisce quattro nuove immagini che costituiranno la nostra immagine cifrata. Vediamo con un esempio come funziona:

1. creiamo 4 immagini della stessa dimensione dell'immagine da cifrare e lasciamole tutte bianche;

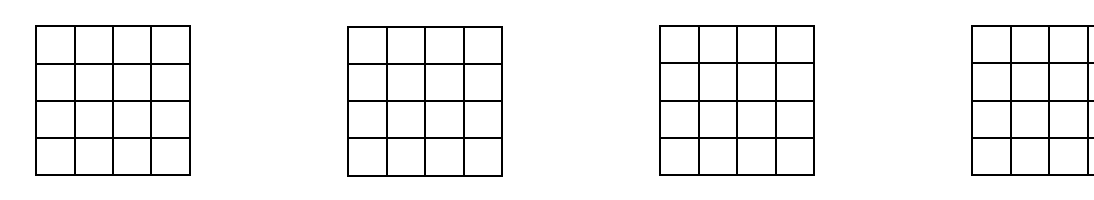

2. sovrapponiamo sull'immagine della fragola l'immagine della chiave;

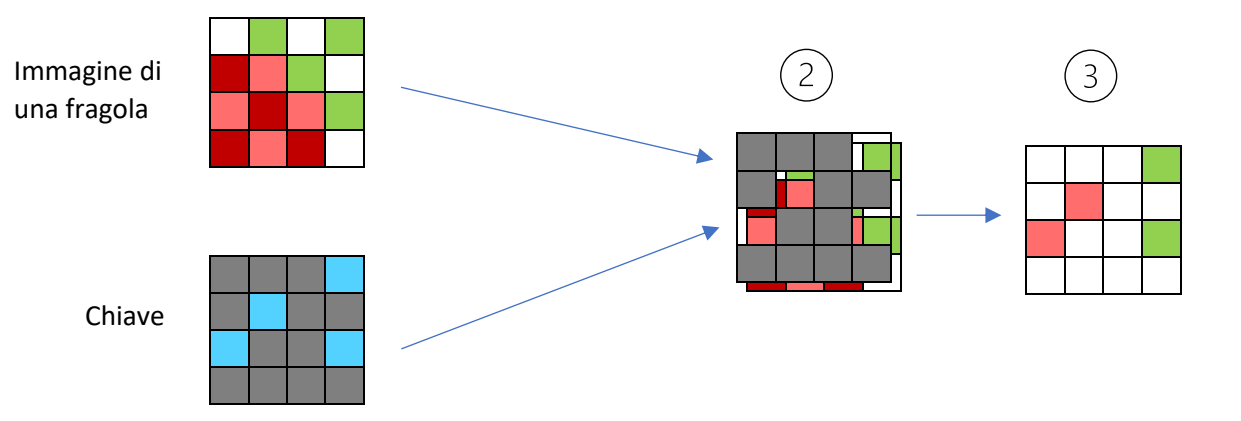

- 3. andiamo a copiare ciò che vediamo attraverso la chiave su uno dei 4 fogli bianchi creati al punto 1. Questa sarà una delle immagini cifrate, possiamo quindi metterla da parte;
- 4. tenendo sovrapposte le due immagini usiamo la *trasformazione* **RUOTA\_<sup>(V</sup> sull'immagine della** chiave. *ATTENZIONE*: è importante ruotare solo l'immagine della chiave e mantenere invece ferma l'immagine da cifrare!

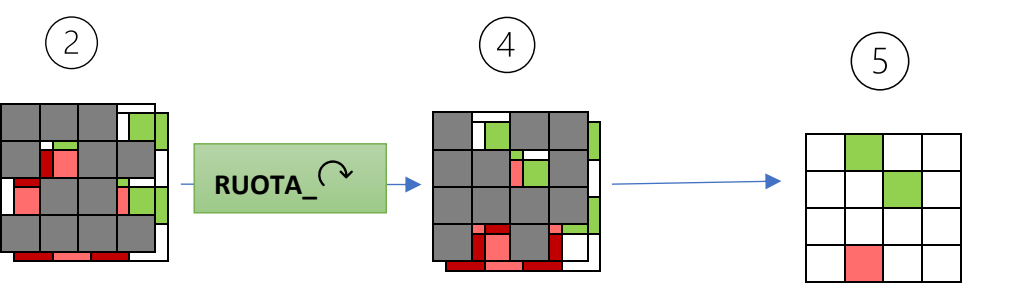

- 5. andiamo a copiare ciò che vediamo attraverso la chiave su uno dei 3 fogli bianchi creati rimasti al punto 1. Questa sarà una delle immagini cifrate, possiamo quindi metterla da parte;
- 6. usare la *trasformazione* **RUOTA\_** sull'immagine della chiave. ATTENZIONE: La trasformazione andrà eseguita sulla chiave che era già stata ruotata dopo il punto 4**.**

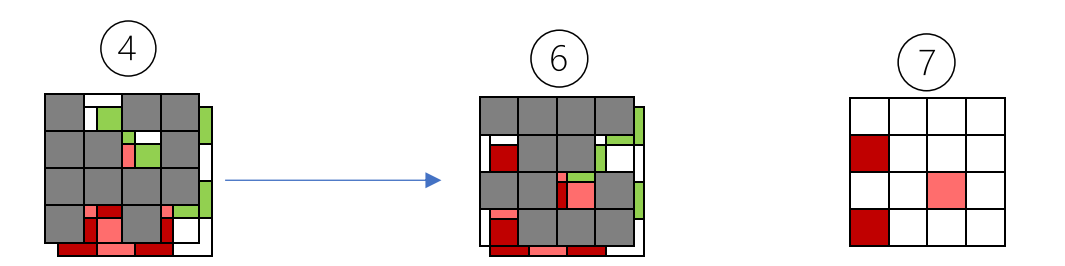

- 7. andiamo a copiare ciò che vediamo attraverso la chiave su uno dei 2 fogli bianchi creati rimasti al punto 1. Questa sarà una delle immagini cifrate, possiamo quindi metterla da parte;
- 8. usare la *trasformazione* **RUOTA\_** sull'immagine della chiave. ATTENZIONE: La trasformazione andrà eseguita sulla chiave che era già stata ruotata dopo il punto 6**.**

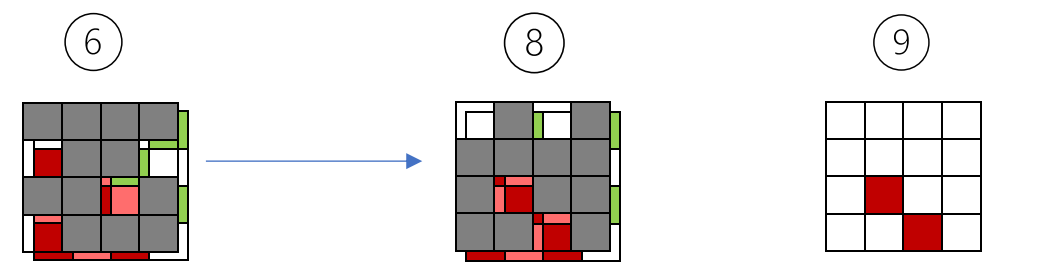

9. andiamo a copiare ciò che vediamo attraverso la chiave sull'ultimo foglio bianco creato al punto 1 rimasto. Questa sarà l'ultima delle 4 delle immagini cifrate, possiamo quindi metterla da parte e concludere l'operazione di cifratura della fragola;

# **Trasformazione DECIFRA:**

Questa funzione prende in ingresso 4 immagini, quelle ottenute dalla *trasformazione* **CIFRA**, e restituisce l'immagine decifrata.

Come decifrare:

- 1. creiamo un'immagine tutta bianca grande quanto le 4 immagini cifrate;
- 2. copiare sull'immagine bianca del punto 1 i pixel colorati presenti nelle 4 immagini cifrate ignorando i pixel bianchi facendo molta attenzione a rispettarne la posizione. Non è importante l'ordine delle immagini.

L'immagine che otterremo sarà l'immagine che abbiamo cifrato.

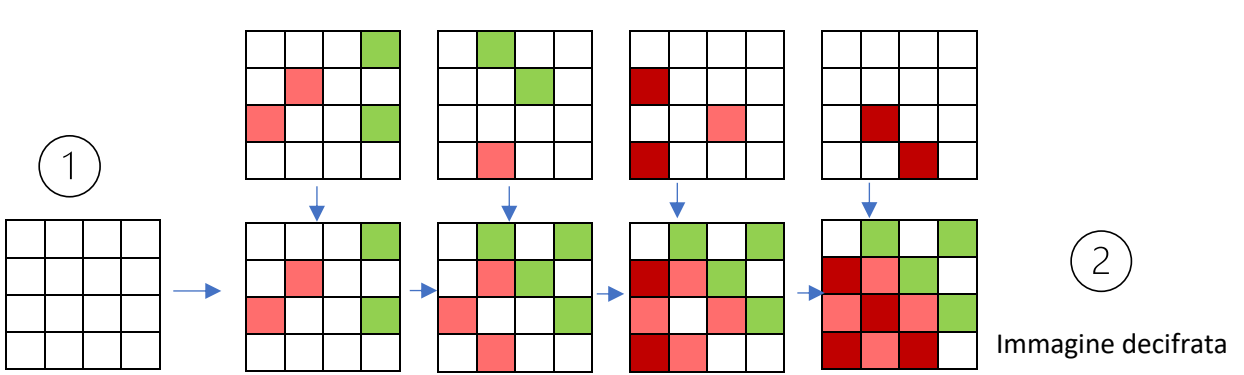

## Immagini ottenute da **CIFRA**

# Esercizio guidato

*Preparazione:* stampare e consegnare ad ogni ragazzo una copia del *template per l'esercizio guidato* affinché possa svolgerlo mentre lo segue per capirne il funzionamento. Far copiare sul template ai ragazzi le immagini della fragola e della chiave. Prima di iniziare, ritagliare dal template la chiave e assicurarsi che venga mantenuto il verso con cui la si era disegnata (non ruotarla).

In quest'esercizio andremo a vedere come cifrare insieme l'immagine di una fragola.

Immagine da cifrare: Chiave:

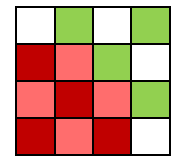

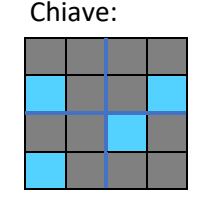

1. Prendiamo l'immagine della fragola (immagine che andrà cifrata) e appoggiamoci sopra l'immagine chiave, in modo da coprirla completamente:

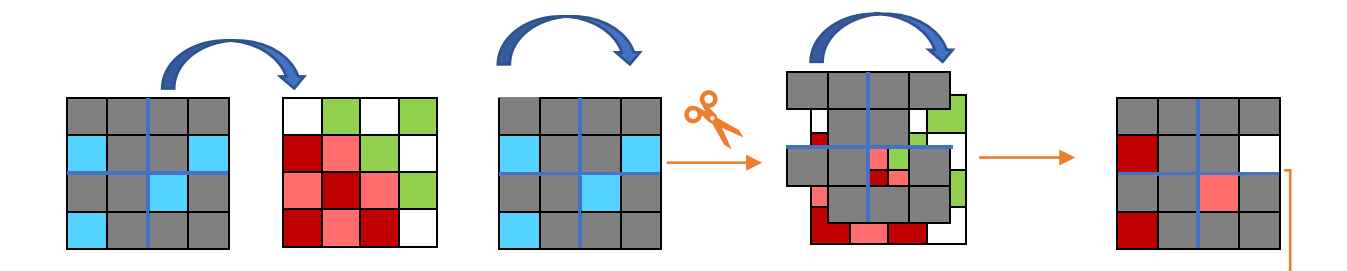

2. Partendo con i due quadrati sovrapposti prendiamo un foglio con un terzo quadrato identico ai due, tutto bianco, e coloriamo i suoi pixel in base a ciò che vediamo attraverso l'immagine del quadrato che svolge il ruolo di chiave, questa sarà una parte dell'immagine cifrata, per ora mettiamola da parte:

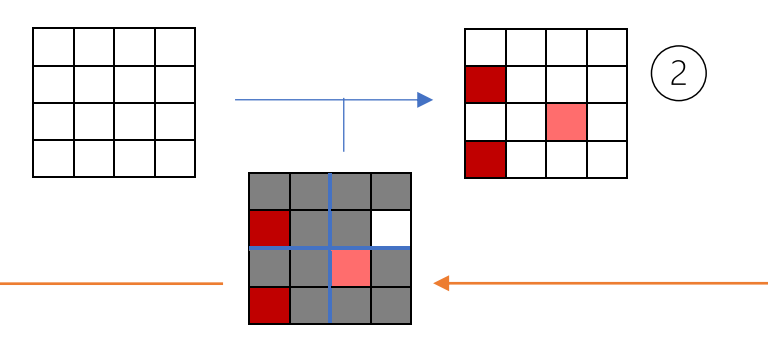

3. fissiamo una puntina al centro dei due quadrati sovrapposti e applicare la *trasformazione* **RUOTA\_**  $\alpha$  sull'immagine della chiave, tenendo ferma l'immagine da cifrare:

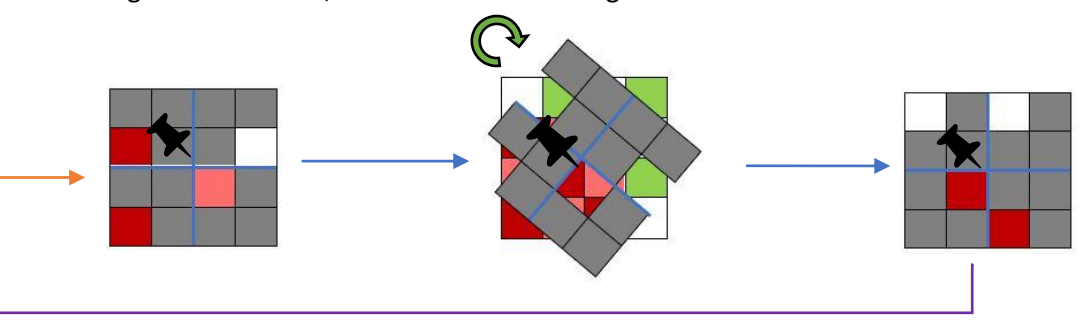

4. Dopo la rotazione prendiamo una nuova immagine tutta bianca, sempre della stessa dimensione di quella da cifrare e coloriamola in base a ciò che vediamo attraverso l'immagine del quadrato che svolge il ruolo di chiave ottenuta dopo la rotazione, questa sarà una parte dell'immagine cifrata, per ora mettiamola da parte:

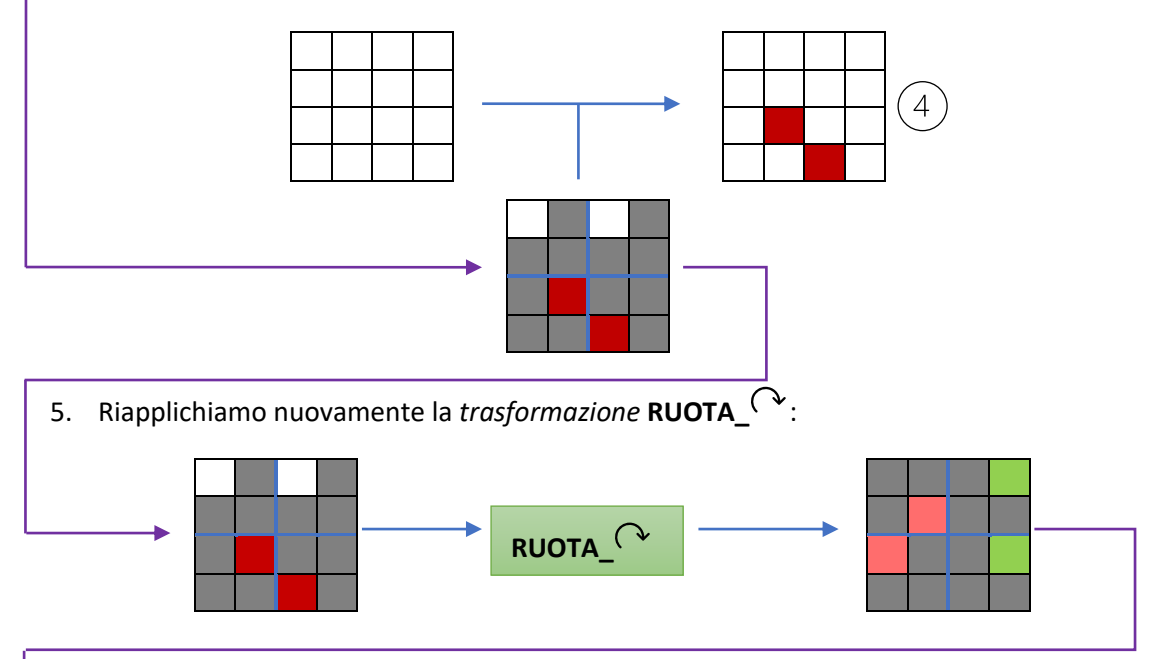

6. Dopo la rotazione prendiamo una nuova immagine tutta bianca, sempre della stessa dimensione di quella da cifrare e coloriamola in base a ciò che vediamo attraverso l'immagine del quadrato che svolge il ruolo di chiave ottenuta dopo la rotazione, questa sarà una parte dell'immagine cifrata, per ora mettiamola da parte:

![](_page_6_Figure_3.jpeg)

![](_page_6_Figure_4.jpeg)

8. Dopo la rotazione prendiamo una nuova immagine tutta bianca, sempre della stessa dimensione di quella da cifrare e coloriamola in base a ciò che vediamo attraverso l'immagine del quadrato che

![](_page_7_Figure_0.jpeg)

9. prendiamo ora le 4 immagini che abbiamo da parte nei passaggi 2,4,6,8. Queste saranno le immagini cifrate!

Proviamo ora a vedere come funziona la decifratura seguendo l'esempio di prima:

1. Pendiamo le 4 immagini cifrate e usiamo la *trasformazione* **DECIFRA**

![](_page_7_Figure_4.jpeg)

Immagini ottenute da **CIFRA**

Siamo riusciti a decifrare l'immagine!

## Esercizio

Questo esercizio richiede maggior tempo per essere portato a termine e non è guidato. Verrà comunque data la soluzione per verificare che venga svolto correttamente.

*Preparazione:* stampare e consegnare ad ogni ragazzo una copia del *template per l'esercizio guidato* affinché possa svolgerlo mentre lo segue per capirne il funzionamento. Far copiare sul template ai ragazzi le immagini della fragola e della chiave. Prima di iniziare, ritagliare dal template la chiave e assicurarsi che venga mantenuto il verso con cui la si era disegnata (non ruotarla).

Per prima cosa prendiamo un'immagine da cifrare: Dino il dinosauro. Prendiamo inoltre un'immagine che utilizzeremo come chiave:

![](_page_8_Figure_4.jpeg)

![](_page_8_Figure_5.jpeg)

**Per cifrare** bisogna utilizzare la *trasformazione* **CIFRA.**

Al termine ci troveremo con 4 immagini cifrate:

![](_page_8_Figure_8.jpeg)

**Per decifrare** sarà sufficiente utilizzare la *trasformazione* **DECIFRA**

Se decifrando l'immagine non si riesce a ritornare al nostro amico Dino è perché molto probabilmente si è sbagliato a cifrare!